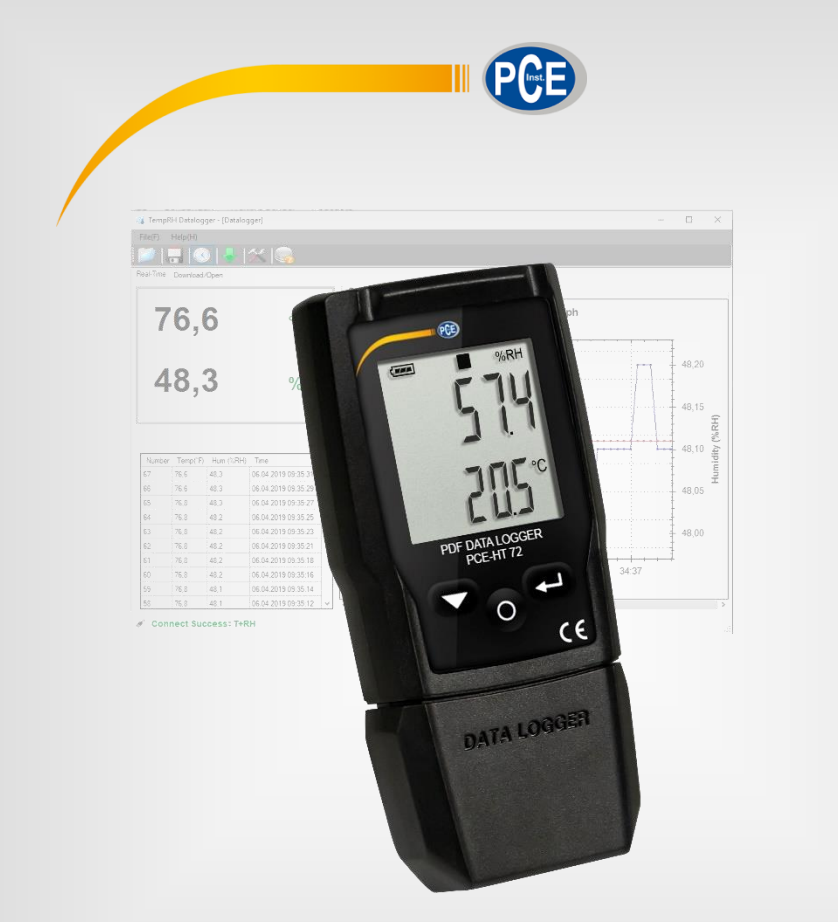

# Manual de Instruções

PCE-HT 72 | Registrador de Dados

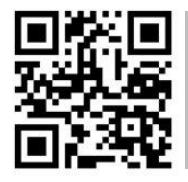

**O manual está disponível em vários idiomas (deutsch, français, italiano, español, português, nederlands, türk, polski, русский,** 中 文**).** 

Última modificação: 24 de Setembro de 2020 v1.0

© PCE Instruments

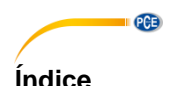

#### $\overline{\mathbf{1}}$  $\overline{2}$  $\overline{\mathbf{3}}$ Conteúdo da remessa de conteúdo da conteúdo da conte  $\boldsymbol{\Lambda}$ 5 **G**  $\overline{7}$  $\mathbf{R}$ 8.1  $82$ 8.3  $\mathbf{Q}$  $10$  $11$  $12$  $13$ 14  $15$  $15.1$ 16  $17$

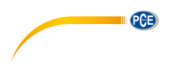

#### <span id="page-2-0"></span>**1 Informação de segurança**

Leia com atenção e por completo este manual de instruções antes de utilizar o dispositivo pela primeira. O dispositivo somente deve ser utilizado por pessoal qualificado. Os danos causados por inobservância nas advertências das instruções de uso não estão sujeitos a nenhuma responsabilidade.

- Este dispositivo deve ser utilizado somente conforme descrito no presente manual de instruções. Se usado para outros fins, podem ocorrer situações perigosas.
- Use o dispositivo somente se as condições ambientais (temperatura, umidade, etc.) estiverem dentro dos valores limite indicados nas especificações. Não exponha o dispositivo a temperaturas extremas, luz solar direta, umidade ambiente extrema ou áreas molhadas.
- Não exponha o dispositivo a choques vibrações fortes.
- A caixa do dispositivo só pode ser aberta pelo pessoal qualificado da PCE Instruments.
- Nunca use o dispositivo com as mãos úmidas ou molhadas.
- Não está permitido realizar modificações técnicas no dispositivo.
- O dispositivo deve ser limpo apenas com um pano úmido. Não aplicar produtos de limpeza abrasivos ou à base de dissolventes.
- O dispositivo somente deve ser utilizado com acessórios ou peças de reposição equivalentes oferecidas pela PCE Instruments.
- Antes de cada uso, verifique se a caixa do dispositivo apresenta danos visíveis. Se apresentar algum dano visível, não use o dispositivo.
- O dispositivo não deve ser utilizado em uma atmosfera explosiva.
- A faixa de medição indicada nas especificações não deve ser excedida sob nenhuma circunstância.
- O incumprimento das instruções de segurança pode danificar o dispositivo e causar lesões ao usuário.

Não aceitamos responsabilidades por erros de impressão ou pelo conteúdo deste manual.

Referimo-nos expressamente às nossas condições gerais de garantia, que podem ser encontradas em nossas Condições Gerais.

Em caso de dúvidas, por favor, entre em contato com a PCE Ibérica S.L. Os detalhes de contato estão no final deste manual.

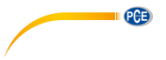

# <span id="page-3-0"></span>**2 Especificações**

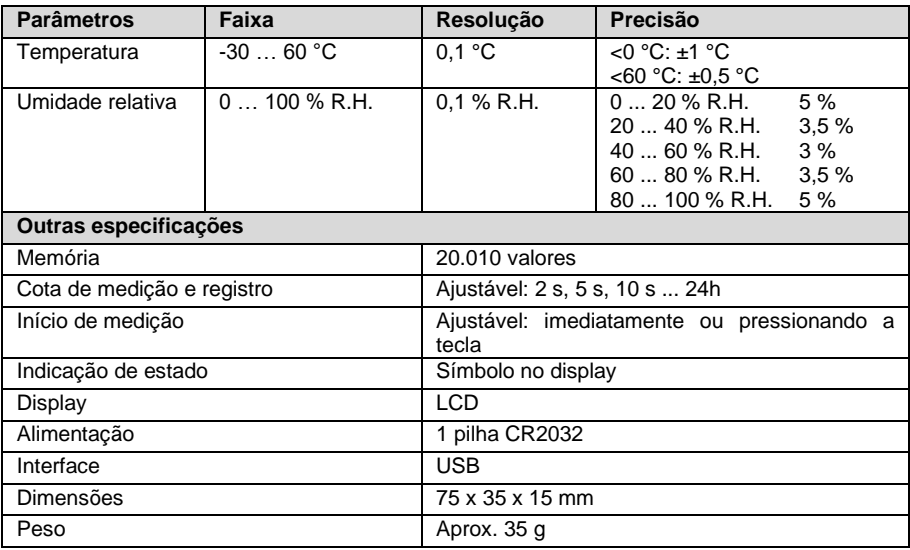

# <span id="page-3-1"></span>**3 Conteúdo da remessa**

- 1 Registrador de dados PCE-HT 72
- 1 Alça de mão
- 1 Pilha CR2032
- 1 Manual de instruções

O software está disponível na área de download de nosso site: [https://www.pce-instruments.com/portugues/downloads-win\\_4.htm](https://www.pce-instruments.com/portugues/downloads-win_4.htm)

# <span id="page-3-2"></span>**4 Descrição do dispositivo**

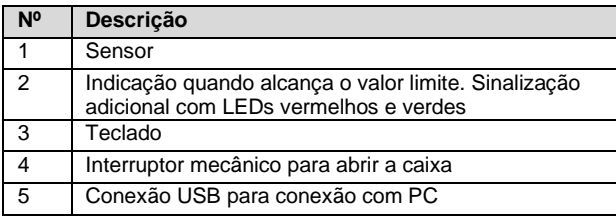

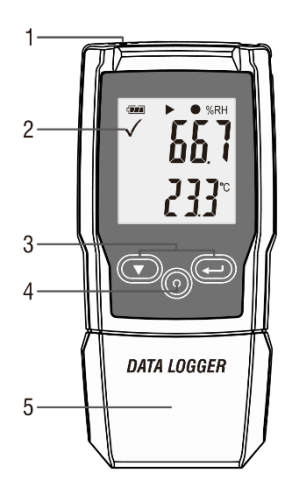

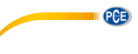

# <span id="page-4-0"></span>**Descrição do display**

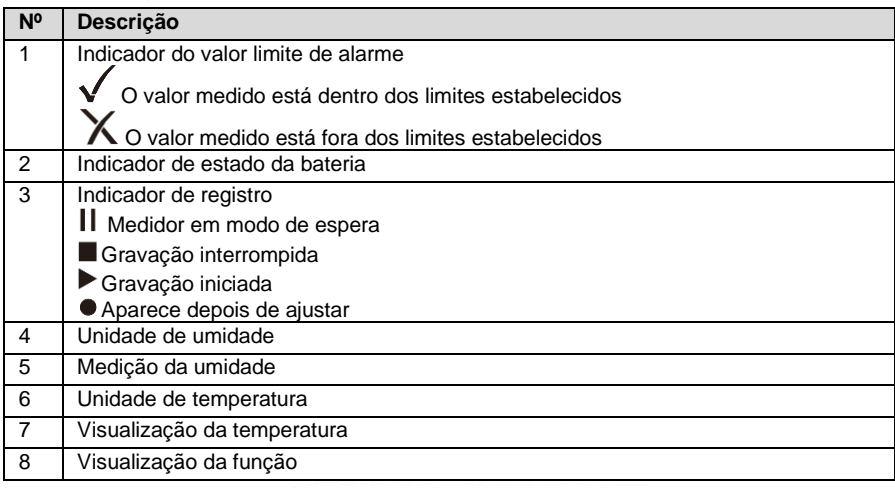

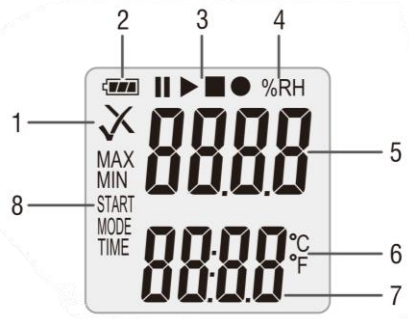

# <span id="page-4-1"></span>**Descrição do teclado**

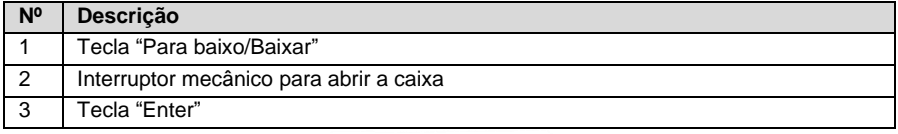

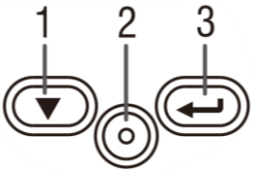

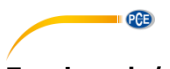

# <span id="page-5-0"></span>**7 Inserir / Substituir pilha**

Para inserir ou substituir a pilha, primeiro abra a caixa do dispositivo. Para isso, primeiro pressione o botão mecânico "1". Em seguida, remova a caixa. Na parte posterior, poderá inserir ou substituir a pilha, se necessário. Use uma pilha do tipo CR2032.

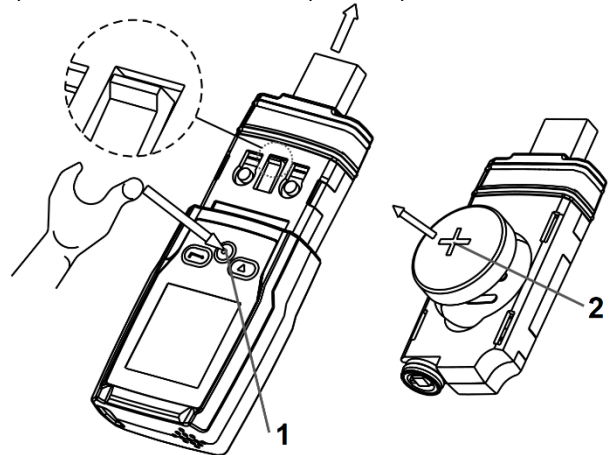

Use o indicador de estado da pilha para verificar a carga atual da pilha utilizada.

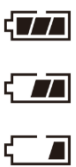

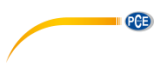

### <span id="page-6-0"></span>**8 Software**

Para fazer as configurações do dispositivo, primeiro instale o software. Em seguida, conecte o medidor ao computador.

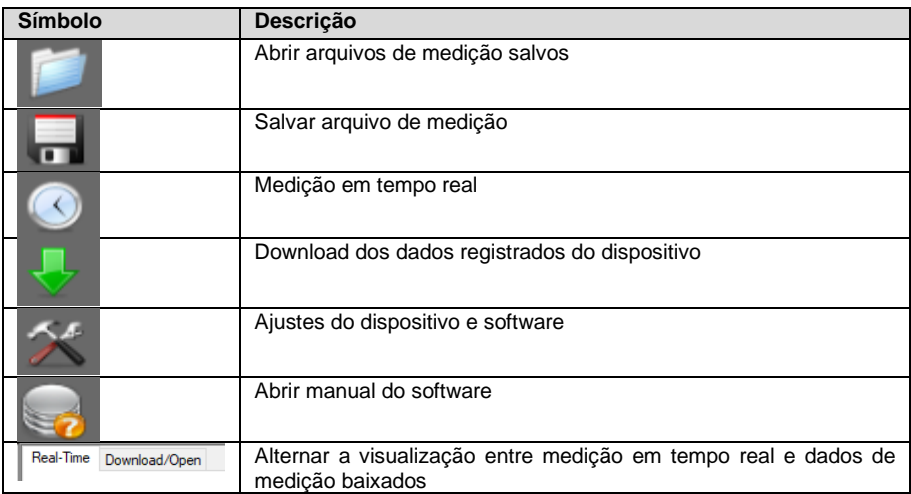

#### <span id="page-6-1"></span>**8.1 Ajustes do dispositivo**

Entre no menu de ajustes. Sob a aba "Datalogger" poderá ajustar o dispositivo.

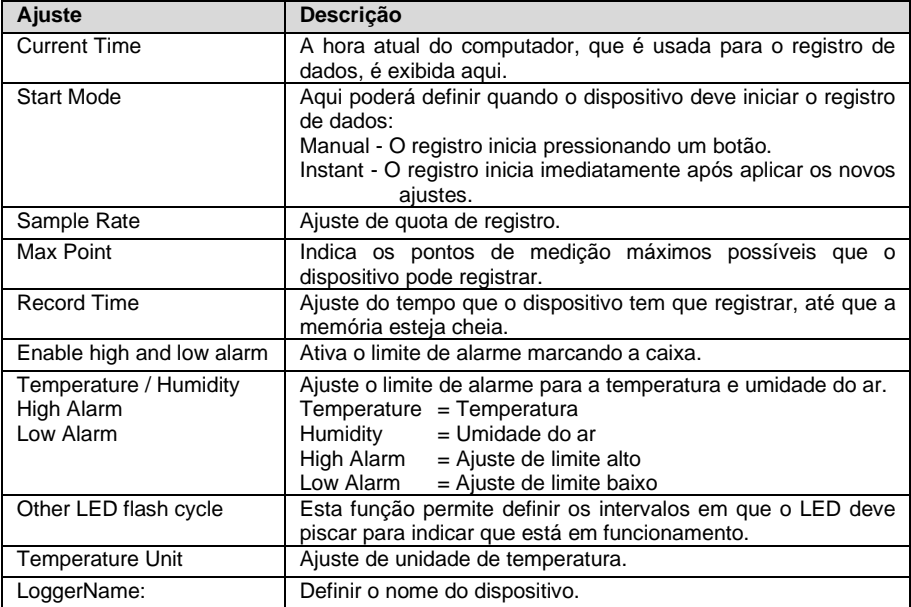

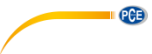

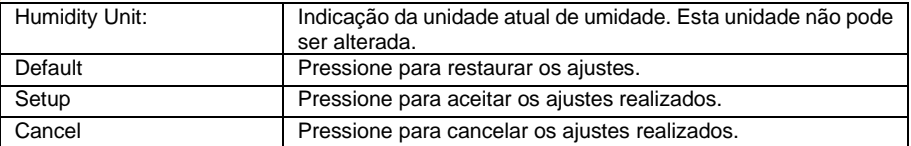

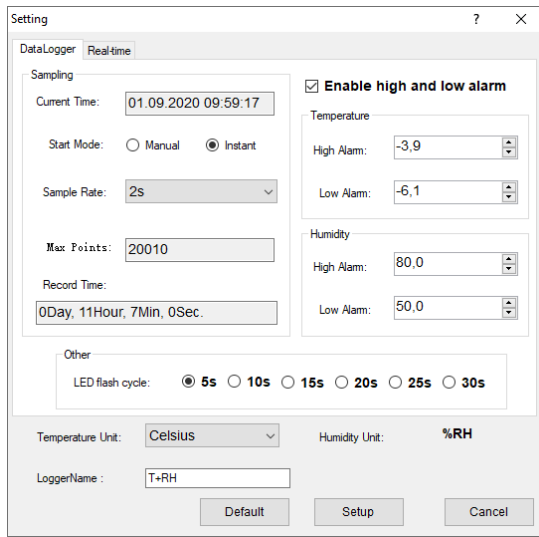

### <span id="page-7-0"></span>**8.2 Ajustes da medição em tempo real**

Para ajustar os parâmetros de medição em tempo real, acesse os ajustes na aba "REAL Time".

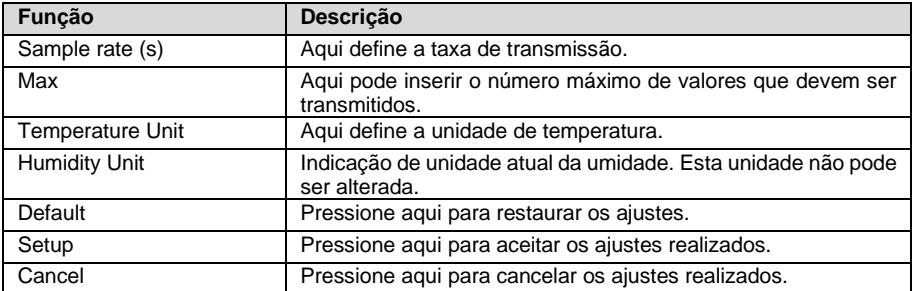

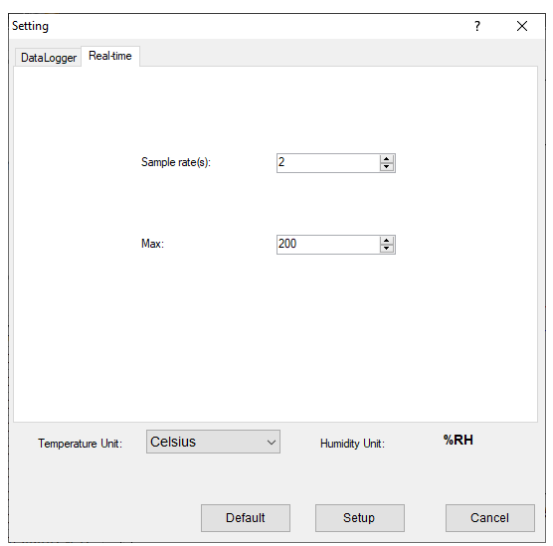

**PCE** 

#### <span id="page-8-0"></span>**8.3 Diagrama do software**

Poderá mover o diagrama com o mouse. Para ampliar o tamanho do gráfico, mantenha pressionada a tecla "CTRL" e mova a roda de rolagem do mouse. Ao clicar no botão direito do mouse, será aberta uma janela com mais opções. Selecionando "Graph with markers" será exibido cada ponto de medição individual.

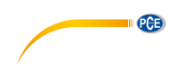

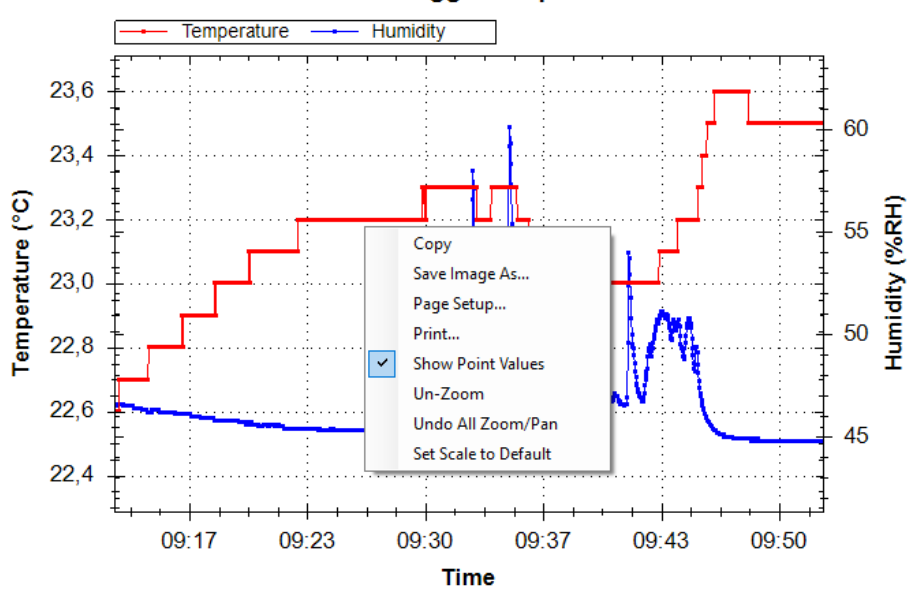

# **Datalogger Graph**

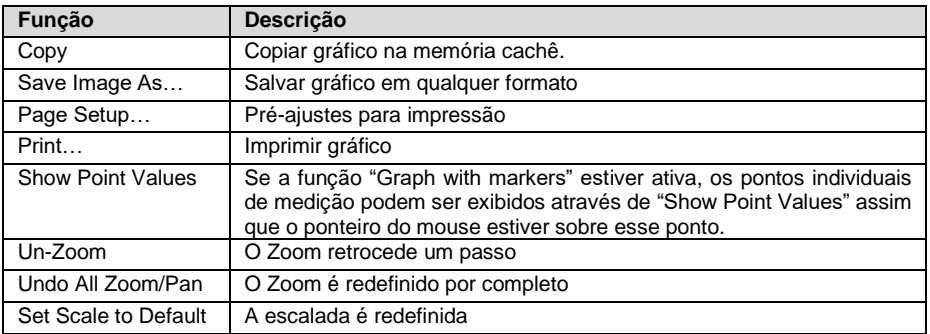

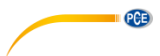

#### <span id="page-10-0"></span>**Início e finalização de registro manual**

Para utilizar o modo manual, proceda da seguinte forma:

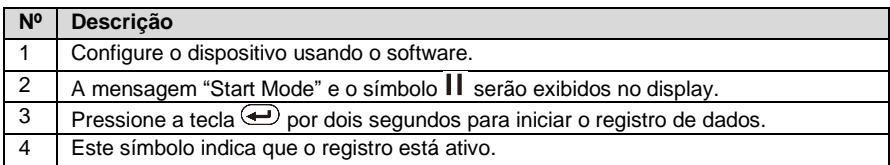

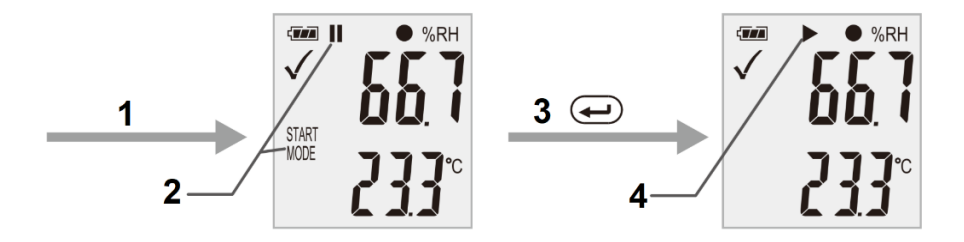

Para interromper a medição agora, proceda da seguinte forma:

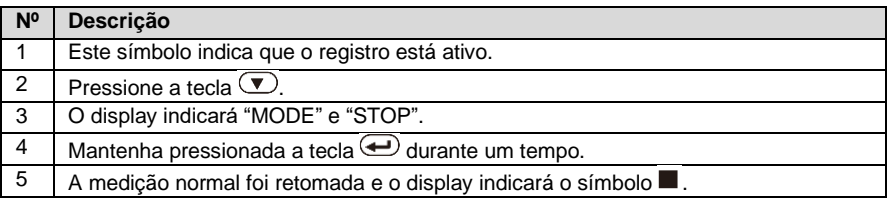

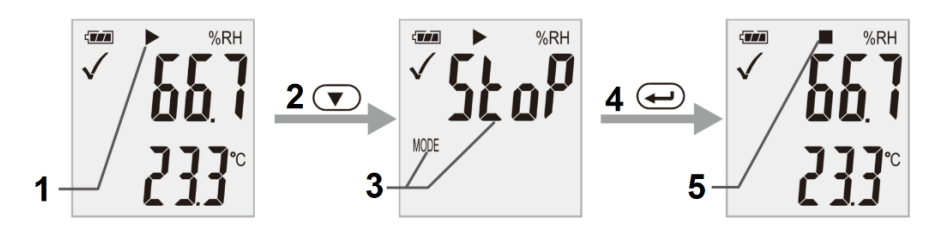

**Importante:** Depois de parar o registro, o dispositivo deverá ser configurado novamente. Portanto, não é possível retomar a gravação.

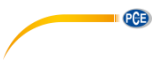

### <span id="page-11-0"></span>**10 Visualização de tempo de registro restante**

Para visualizar o tempo de registro restante, pressione a tecla  $\mathcal{D}$  durante o registro de dados. O tempo restante é exibido em "TIME".

cinem  $\frac{0}{R}$ RH TIME

**Importante:** Este display não leva em consideração a bateria.

### <span id="page-11-1"></span>**11 Valor de medição mínimo e máximo**

Para visualizar o valor de medição mínimo e máximo, pressione a tecla  $\bigoplus$  durante um tempo.

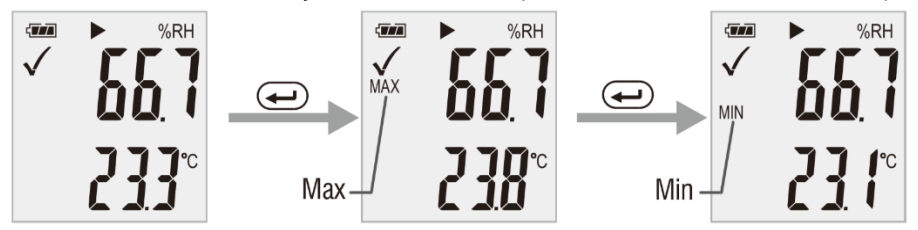

Para visualizar novamente os valores medidos, pressione a tecla  $\bigoplus$  novamente ou aguarde 1 minuto.

#### <span id="page-11-2"></span>**12 Como gear um PDF**

Para obter os dados registrados diretamente em formato PDF, basta conectar o dispositivo ao PC. O computador reconhecerá o dispositivo como uma memória externa. Uma vez acessado, encontrará o arquivo PDF.

**Importante:** O PDF somente é gerado quando o dispositivo está conectado. Dependendo da quantidade de dados, pode levar até 30 minutos para exibir o dispositivo como memória externa e, portanto, o arquivo PDF.

"Logger Name:" indica o nome registrado no software. Os valores limite de alarme configurados também são armazenados no PDF.

General Information

**PCE** Instruments

**PCE** 

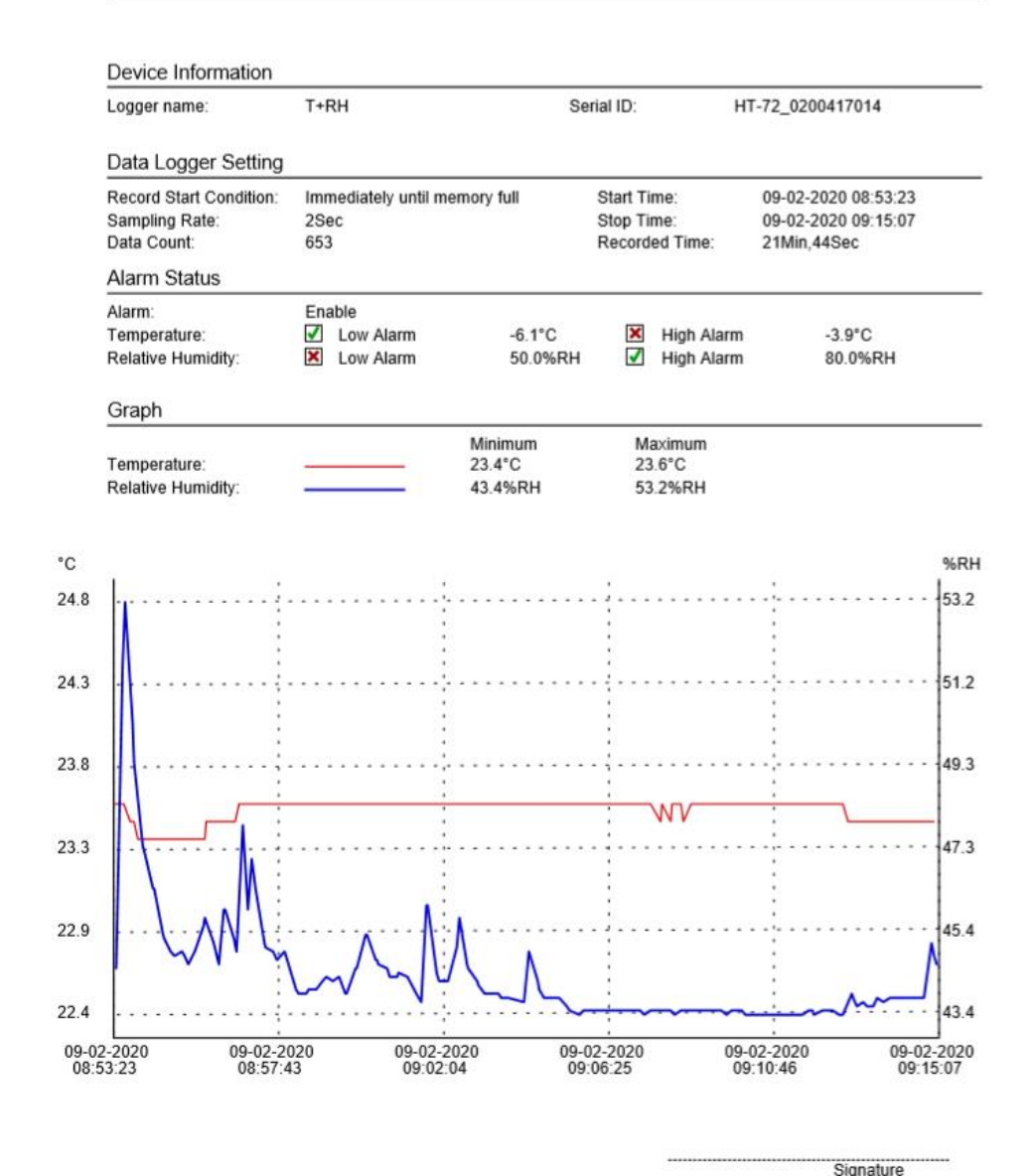

PCE-HT-72.pdf Version: V1.0.0.190606

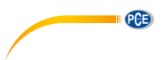

# <span id="page-13-0"></span>**13 LED: Indicação de estado**

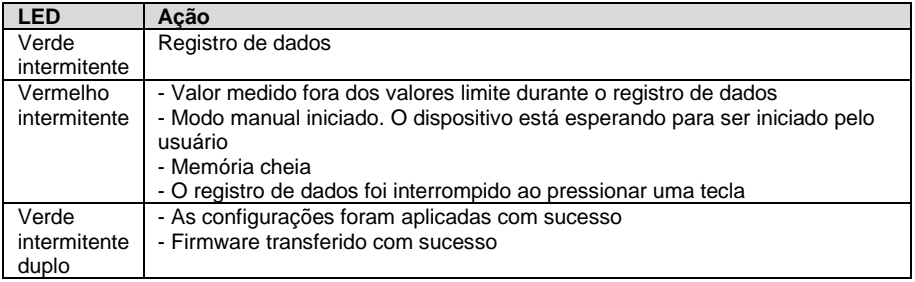

### <span id="page-13-1"></span>**14 Atualização de Firmware**

Para atualizar o Firmware primeiro insira a pilha. Pressione a tecla  $\bigcirc$  uma vez. O displav indicará "up". Em seguida, mantenha pressionada a tecla  $\bigoplus$  durante aprox. 5 segundos, até que o display indique "USB". Depois conecte o dispositivo ao PC. Seu computador informará que há uma unidade externa conectada. Salve o novo Firmware lá. A atualização será iniciada automaticamente. Após a transferência e instalação, desconecte o dispositivo do PC. Durante a atualização, um LED vermelho acenderá. Este processo demora aprox. 2 minutos. Após a atualização, a medição será retomada normalmente.

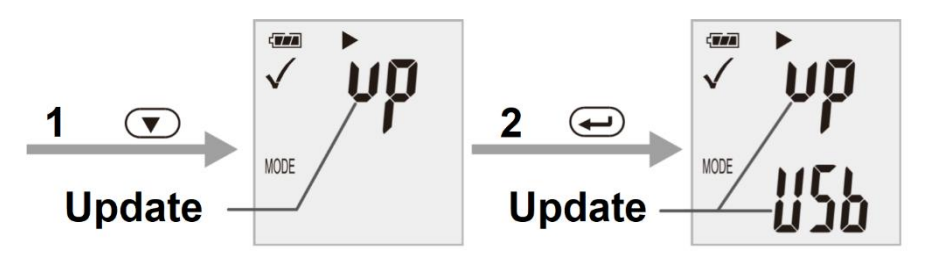

### <span id="page-13-2"></span>**15 Excluir todos os dados armazenados**

Para excluir todos os dados armazenados no dispositivo, mantenha pressionadas as teclas  $\ddot{\bullet}$  $\bigoplus$  enquanto conecta o dispositivo ao PC, então todos os dados serão excluídos. Se nenhuma conexão for estabelecida em 5 minutos, será necessário reiniciar o dispositivo.

#### <span id="page-13-3"></span>**15.1 Configuração de fábrica**

Para restabelecer a configuração de fábrica do dispositivo, pressione e segure as teclas  $\bigcirc \bigcirc$ quando o dispositivo estiver desligado. Em seguida, ligue-o inserindo as pilhas ou conectando-o ao PC. Durante a reinicialização, um LED verde acenderá. Este processo pode durar aprox. 2 minutos.

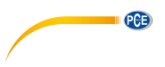

### <span id="page-14-0"></span>**16 Garantia**

Nossas condições de garantia são explicadas em nossos *Termos e Condições*, que podem ser encontrados aqui[: https://www.pce-instruments.com/portugues/impreso.](https://www.pce-instruments.com/portugues/impreso)

#### <span id="page-14-1"></span>**17 Eliminação**

Por seus conteúdos tóxicos, as baterias não devem ser depositadas junto aos resíduos orgânicos ou domésticos. As mesmas devem ser levadas até os lugares adequados para a sua reciclagem.

Para cumprir a norma (devolução e eliminação de resíduos de aparelhos elétricos e eletrónicos) recuperamos todos nossos aparelhos do mercado. Os mesmos serão reciclados por nós ou serão eliminados segundo a lei por uma empresa de reciclagem.

#### **Poderá enviar para:**

PCE Ibérica SL. C/ Mayor 53, Bajo 02500 – Tobarra (Albacete) Espanha

Poderão entregar-nos o aparelho para proceder a reciclagem do mesmo corretamente. Podemos reutilizá-lo ou entregá-lo para uma empresa de reciclagem cumprindo assim com a normativa vigente.

EEE: PT100115 P&A: PT10036

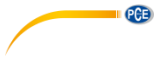

### **Informação de contato da PCE Instruments**

#### **Alemanha França Espanha**

PCE Deutschland GmbH PCE Instruments France EURL PCE Ibérica S.L.<br>
Im Langel 26 PCE Instruments Prashourg<br>
23 rue de Strashourg Im Langel 26 23, rue de Strasbourg<br>
59872 Meschede 67250 Soultz-Sous-Fo Deutschland France España Tel.: +49 (0) 2903 976 99 0 Tel. +33 (0) 972 35 37 17 Tel.: +34 967 543 548 Fax: +49 (0) 2903 976 99 29 Fax: +33 (0) 972 35 37 18 Fax: +34 967 543 542 info@pce-instruments.com info@pce-france.fr info@pce-iberica.es

#### **Estados Unidos Reino Unido Itália**

#### **Países Baixos Caracter Contracted Turquia Dinamarca Dinamarca**

PCE Brookhuis B.V. PCE Teknik Cihazları Ltd.Şti. PCE Instruments Denmark ApS Tel.: +31 (0)53 737 01 92 Türkiye info@pcebenelux.nl Tel: 0212 471 11 47 www.pce-instruments.com/dutch Faks: 0212 705 53 93

67250 Soultz-Sous-Forêts 02500 Tobarra (Albacete)

PCE Americas Inc. **PCE Instruments UK Ltd** PCE Italia s.r.l. 711 Commerce Way suite 8 Unit 11 Southpoint Business Park Via Pesciatina 878 / B-Interno 6 Jupiter / Palm Beach Ensign Way, Southampton 55010 Loc. Gragnano 33458 FL Hampshire Capannori (Lucca) USA United Kingdom, SO31 4RF Italia Tel.: +1 (561) 320-9162 Tel.: +44 (0) 2380 98703 0 Tel.: +39 0583 975 114 Fax: +1 (561) 320-9176 Fax: +44 (0) 2380 98703 9 Fax: +39 0583 974 824 info@pce-americas.com info@pce-instruments.co.uk info@pce-italia.it www.pce-instruments.com/us www.pce-instruments.com/english www.pce-instruments.com/italiano

Institutenweg 15 **Halkalı Merkez Mah.** Brik Centerpark 40 7521 PH Enschede Pehlivan Sok. No.6/C 7400 Herning Nederland 34303 Küçükçekmece - İstanbul Denmark info@pce-cihazlari.com.tr www.pce-instruments.com/turkish

www.pce-instruments.com/deutsch www.pce-instruments.com/french www.pce-instruments.com/espanol